## **Boletim Técnico**

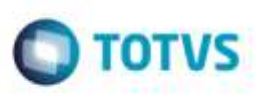

## **Cálculo Adicional de Entrega - GFEA050**

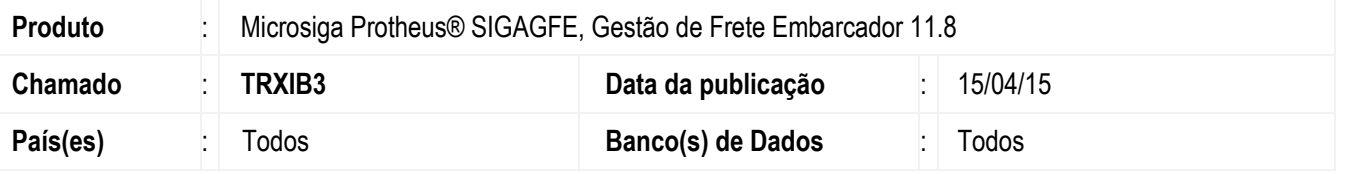

No chamado TRMTFW, no **Cadastro de Tabelas de Frete** (**GFEA061**) foi alterado para verificar o componente de adicional por entregas (**Comp Fx Entr**) da negociação de frete e não permitir informá-lo nos componentes de frete da negociação da tabela de frete. Com isso, foi corrigido o erro de componente duplicado.

Entretanto, o Sistema passou a não mais calcular o valor adicional de entrega.

Com o chamado TRXIB3, foi efetuada a alteração para permitir informar o componente de adicional por entregas da negociação de frete (**Comp Fx Entr**) nos componentes de frete da negociação da tabela de frete.

Além disso, foi alterado para verificar o componente de adicional por entregas da negociação de frete (**Comp Fx Entr**) e não permitir informá-lo nos componentes da tarifa ou componentes adicionais do emitente.

Também não será possível informar no componente de adicional por entregas da negociação de frete (**Comp Fx Entr**) qualquer um dos componentes da tarifa ou componentes adicionais do emitente.

Na opção **Gerar tarifas** foi alterado para ignorar o componente de adicional de entrega do processo de geração automática de tarifas.

Para viabilizar essa melhoria, é necessário aplicar o pacote de atualizações (*Patch*) deste chamado.

## **Procedimento para Utilização**

- 1. Em **Gestão de Frete Embarcador** (**SIGAGFE**), acesse **Movimentação** > **Tabelas de Frete** > **Tabelas de Frete**.
- 2. Inclua tabela de frete.
- 3. Inclua negociação e informe uma variável de adicional de entrega (campo **Comp Fx Entr**).
- 4. Nos componentes de frete da negociação, informe a mesma variável informada no adicional de entrega. Deverá permitir.
- 5. Selecione as tarifas da negociação, inclua uma variável de frete com o mesmo conteúdo informado no campo **Comp Fx Entr**. Não deverá permitir.
- 6. Em seguida, informe outro componente de frete qualquer. Salve.
- 7. Retorne à negociação de frete, e informe no campo **Comp Fx Entr** o mesmo conteúdo do componente de frete informado nas tarifas e salve novamente. Não deverá permitir.

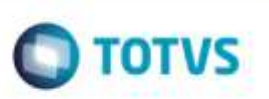

## **Informações Técnicas**

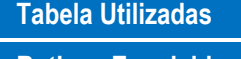

**Sistemas Operacionais** Windows®/Linux®

**Rotinas Envolvidas GFEA061** - Cadastro de Tabelas de Frete